## Fichier:Montaje de P3steel por HTA3D - Paso 2 para Husillo - Eje X y eje Z 19. Ilde T8 c.jpg

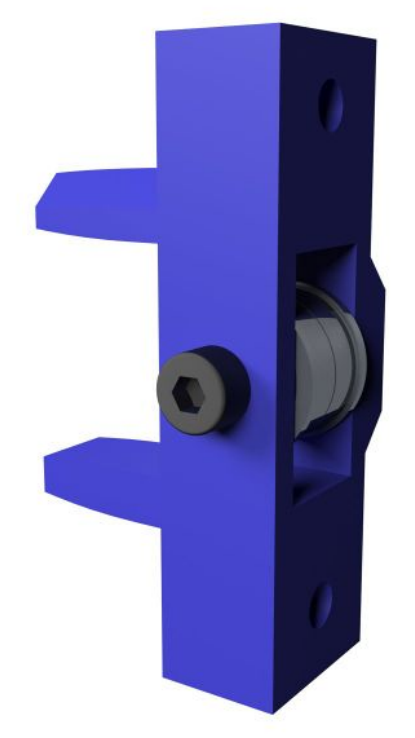

Taille de cet aperçu :600 × 600 [pixels](https://wikifab.org/images/thumb/6/67/Montaje_de_P3steel_por_HTA3D_-_Paso_2_para_Husillo_-_Eje_X_y_eje_Z_19._Ilde_T8_c.jpg/600px-Montaje_de_P3steel_por_HTA3D_-_Paso_2_para_Husillo_-_Eje_X_y_eje_Z_19._Ilde_T8_c.jpg).

Fichier [d'origine](https://wikifab.org/images/6/67/Montaje_de_P3steel_por_HTA3D_-_Paso_2_para_Husillo_-_Eje_X_y_eje_Z_19._Ilde_T8_c.jpg) (1 200 × 1 200 pixels, taille du fichier : 48 Kio, type MIME : image/jpeg) Archivo subido con MsUpload on [Spécial:AjouterDonnées/Tutorial/Montaje\\_de\\_P3steel\\_por\\_HTA3D\\_-\\_Paso\\_2\\_para\\_Husillo\\_-\\_Eje\\_X\\_y\\_eje\\_Z](https://wikifab.org/wiki/Sp%25C3%25A9cial:AjouterDonn%25C3%25A9es/Tutorial/Montaje_de_P3steel_por_HTA3D_-_Paso_2_para_Husillo_-_Eje_X_y_eje_Z)

## Historique du fichier

Cliquer sur une date et heure pour voir le fichier tel qu'il était à ce moment-là.

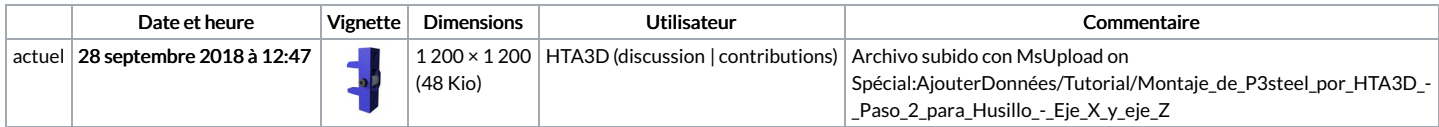

Vous ne pouvez pas remplacer ce fichier.

## Utilisation du fichier

Le fichier suivant est un doublon de celui-ci (plus de [détails](https://wikifab.org/wiki/Sp%25C3%25A9cial:Recherche_fichier_en_double/Montaje_de_P3steel_por_HTA3D_-_Paso_2_para_Husillo_-_Eje_X_y_eje_Z_19._Ilde_T8_c.jpg)) :

[Fichier:Montaje](https://wikifab.org/wiki/Fichier:Montaje_de_P3steel_por_HTA3D_-_Paso_2_-_Eje_X_y_eje_Z_19._Ilde_T8_c.jpg) de P3steel por HTA3D - Paso 2 - Eje X y eje Z 19. Ilde T8 c.jpg

Les 2 pages suivantes utilisent ce fichier :

[Montaje](https://wikifab.org/wiki/Montaje_de_P3steel_por_HTA3D_-_Tutorial_2_para_Husillo_-_Eje_X_y_eje_Z) de P3steel por HTA3D - Tutorial 2 para Husillo - Eje X y eje Z [Montaje](https://wikifab.org/wiki/Montaje_de_P3steel_por_HTA3D_-_Tutorial_2_para_Husillo_-_Eje_X_y_eje_Z/es) de P3steel por HTA3D - Tutorial 2 para Husillo - Eje X y eje Z/es

## Métadonnées

Ce fichier contient des informations supplémentaires, probablement ajoutées par l'appareil photo numérique ou le numériseur utilisé pour le créer. Si le fichier a été modifié depuis son état original, certains détails peuvent ne pas refléter entièrement l'image modifiée.

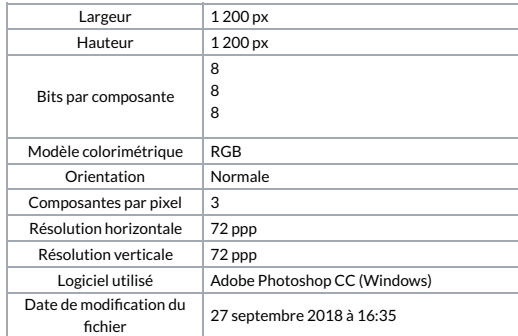

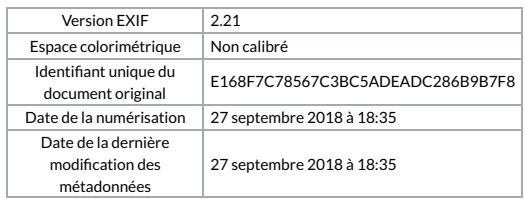